## 新疆政务服务网水利水电工程施工企业 安管人员存量证书下载使用说明

## 一、页面地址及入口

登录新疆政务服务网(网址为:[https://zwfw.xinjiang.gov.cn](https://zwfw.xinjiang.gov.cn），)), 入口(临时):新疆政务服务网首页-特色服务专栏-便民服务栏 目-水利水电工程施工企业安全生产管理人员考核合格证书

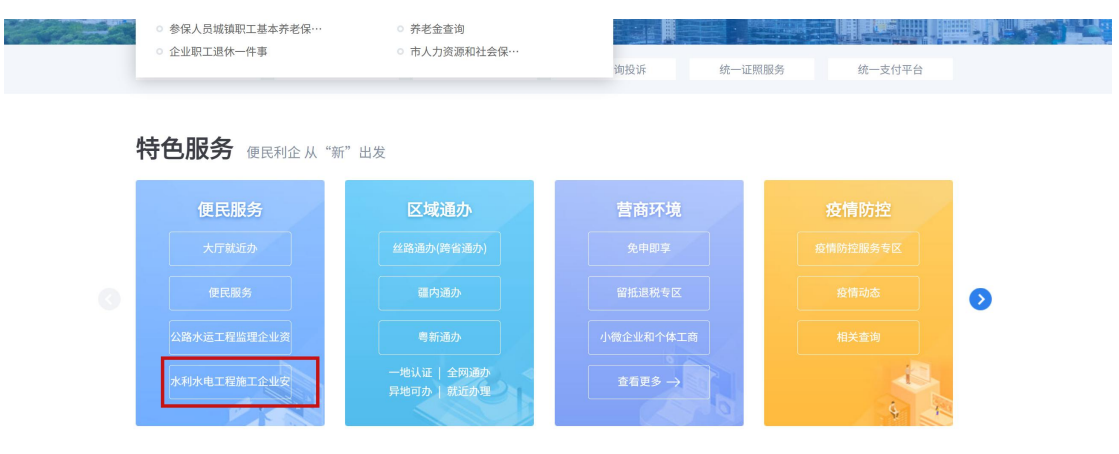

## 二、使用步骤

1.登录该证照所关联的个人或法人账号;

2.登陆后,点击页面入口,跳转证照预览页面,预览页面样 式如图;

3.预览页面右上角,提供电子证照下载按钮,下载按钮位置 如图。

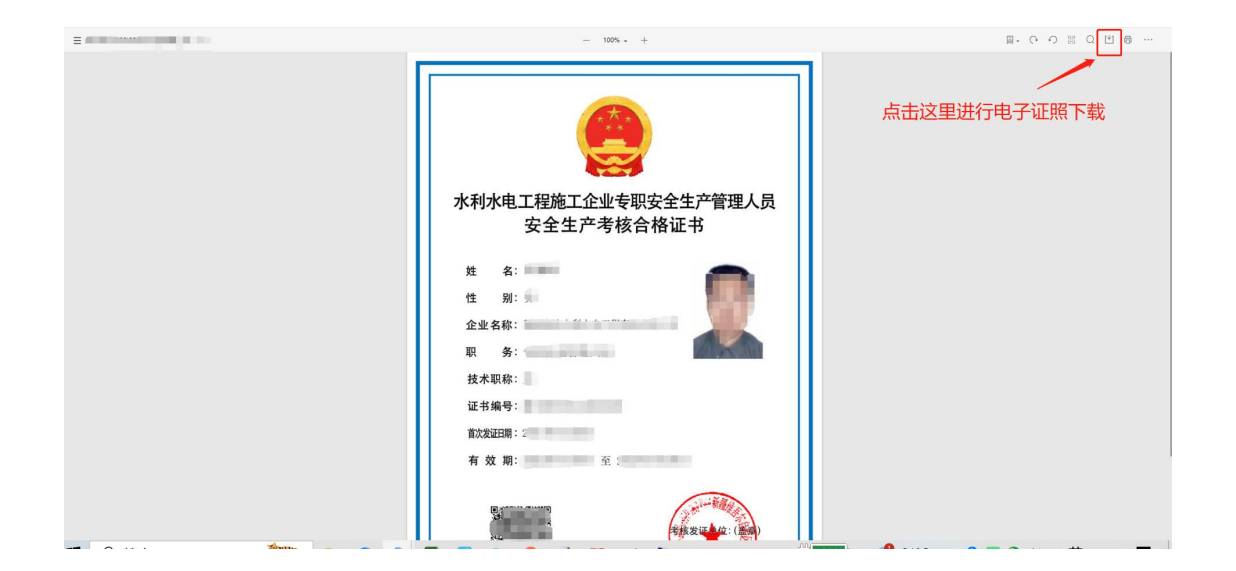